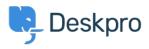

Knowledgebase > Using Deskpro > Admin > Channels > How do I create a custom button for my chat widget?

How do I create a custom button for my chat widget? Matthew Wray - 2023-09-20 - Comments (0) - Channels

If you want to use your own custom HTML element/button to launch the chat widget on a page, you just need to add the special classname "dpwidget-open" to it. For example:

<button class="dpwidget-open">Open Chat</button>

You can use some custom CSS on your page to hide the default button:

```
<style type="text/css">
#dp_widget_container iframe[name="widget_trigger_iframe"] {
    display: none !important;
}
</style>
```